# art-uino

- [Introducc](#page-1-0)ión
- [Mater](#page-2-0)ial
- [mBloc](#page-3-0)k
- [LED R](#page-4-0)GB
- [Protobo](#page-6-0)ard
- [TÁCT](#page-9-0)IL
- [ULTRASON](#page-12-0)IDOS
- [LÁSE](#page-14-0)R
- $\cdot \underline{\perp}R$
- [LD](#page-18-0)R
- [BUZZE](#page-21-0)R
- [ELECTROI](#page-23-0)MÁN
- [POTENCIOM](#page-25-0)ETRO
- [PIEZOELÉCT](#page-28-0)RICO
- [FLE](#page-30-0)X
- [MICROON](#page-33-0)DAS
- [SERV](#page-35-0)O
- [PASO A P](#page-37-0)ASO
- [MOTO](#page-41-0)R
- [Crédit](#page-44-0)os

## <span id="page-1-0"></span>Introducción

Presentación día 18/2/20:

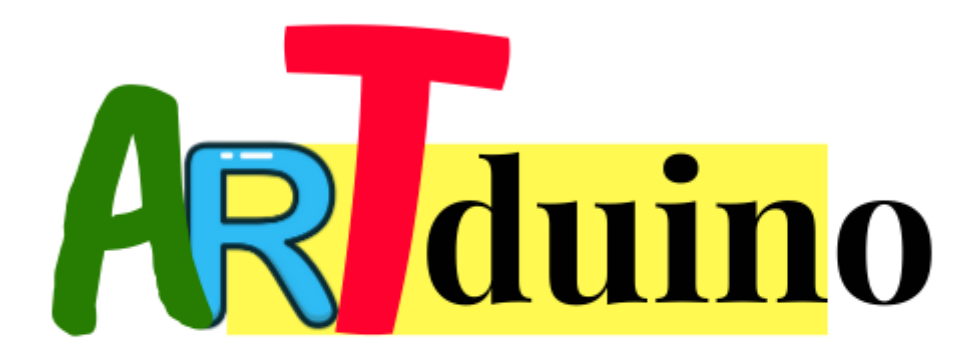

## <span id="page-2-0"></span>Material

<span id="page-3-0"></span>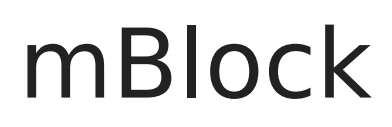

Utilizaremos la versión 3

## <span id="page-4-0"></span>LED RGB

Es un led que nos permite los 3 colores o mezclas a través de su 3 pines RGB

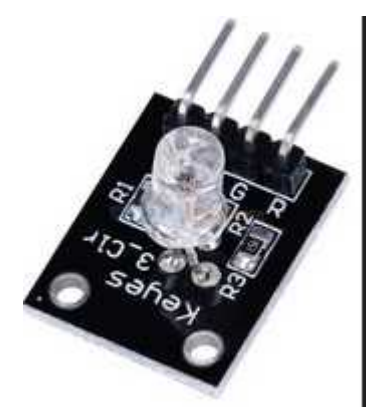

No obstante si no te gusta tenerlo todo en un sólo led y quieres visualizar los colores por separado, te damos la opción de usar el semáforo

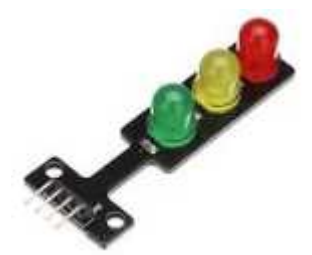

### Conexión

- (-) en GND
- R Rojo en el pin 13
- G Verde en el pin 12
- B Azul en el pin 11

**tip** Nota, puede ser otros pines digitales, pero estos que están seguidos nos **"**permite una rápida conexión: Truco: conectarlo diréctamente, el 4º empezando por la derecha de este lado con el - del RGB:

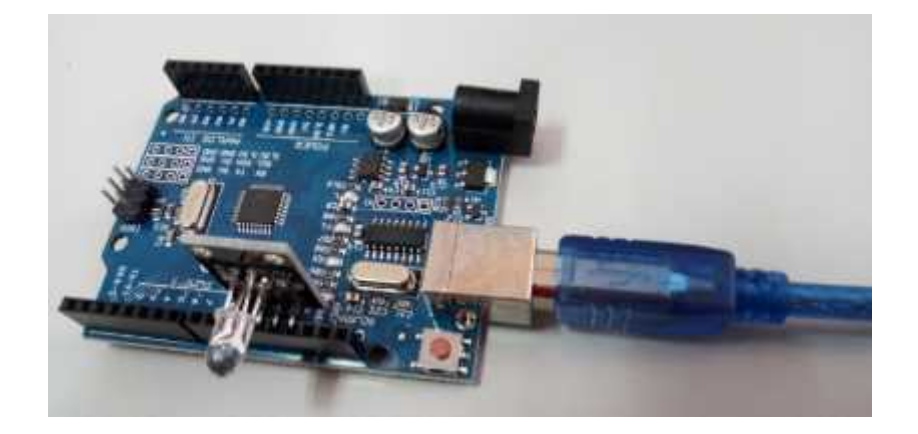

#### Programa

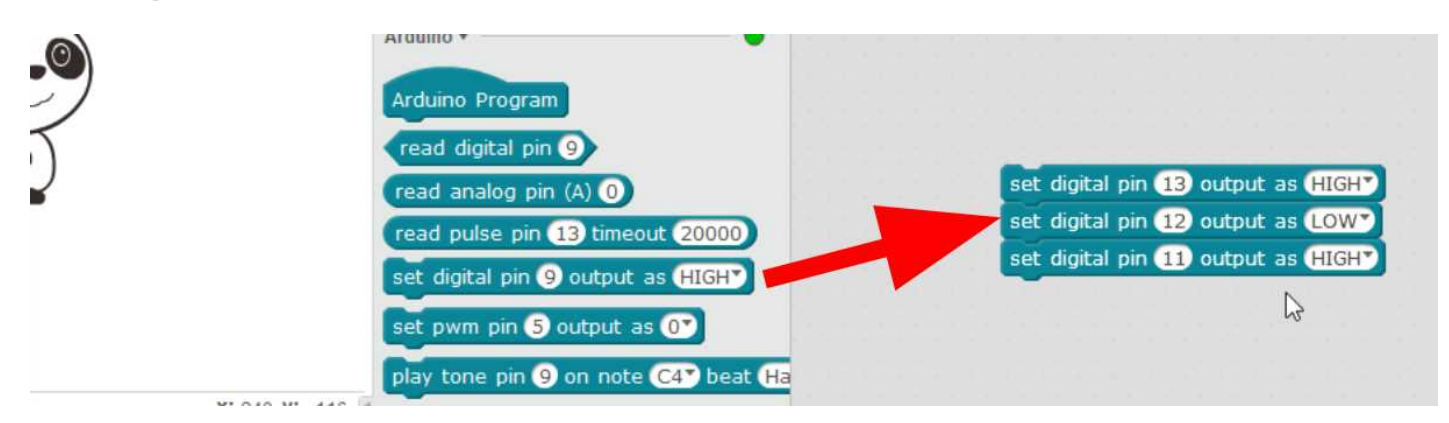

### Experimenta

Experimenta con diversos valores de alto o bajo ¿qué colores salen?

## <span id="page-6-0"></span>Protoboard

### ¿Qué es?

tilizaremos esta pequeña protoboard para realizar las conexiones Esto es debido a que necesitamos alimentar todos los circuitos anteriores Por supuesto se puede utilizar una protoboard normal separado del Arduino

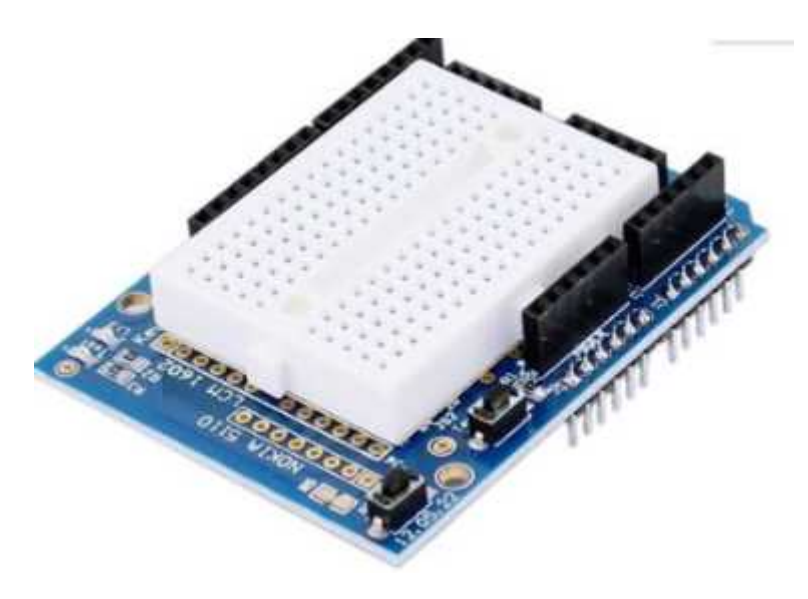

OJO los agujeros están conectado en vertical y un lado no está conectado con el otro:

### Experimenta:

Repita la práctica Dd RGCB n la placa protoboard

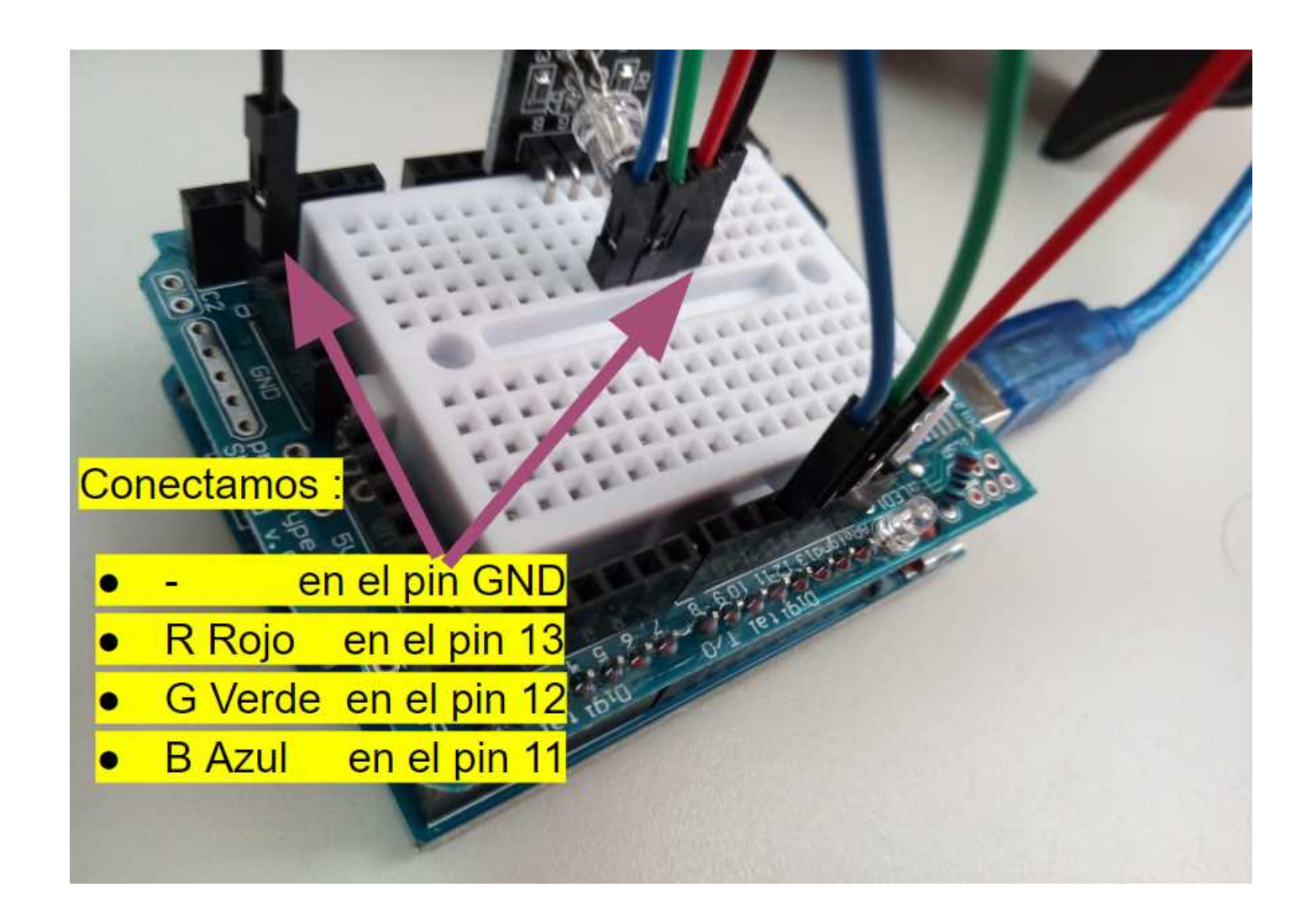

# <span id="page-9-0"></span>TÁCTIL

No tiene mucho misterio: detecta una acumulación de carga y dispara un pulso positivo

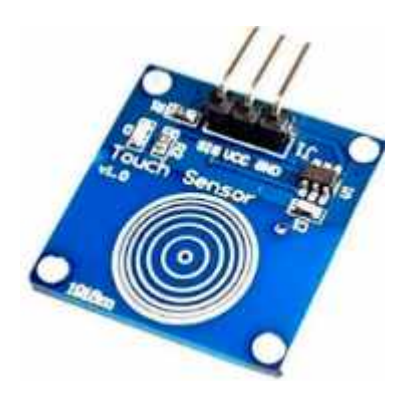

#### Conectamos

- GND y VCC a GND y 5V
- SIG a un pin digital, por ejemplo D13

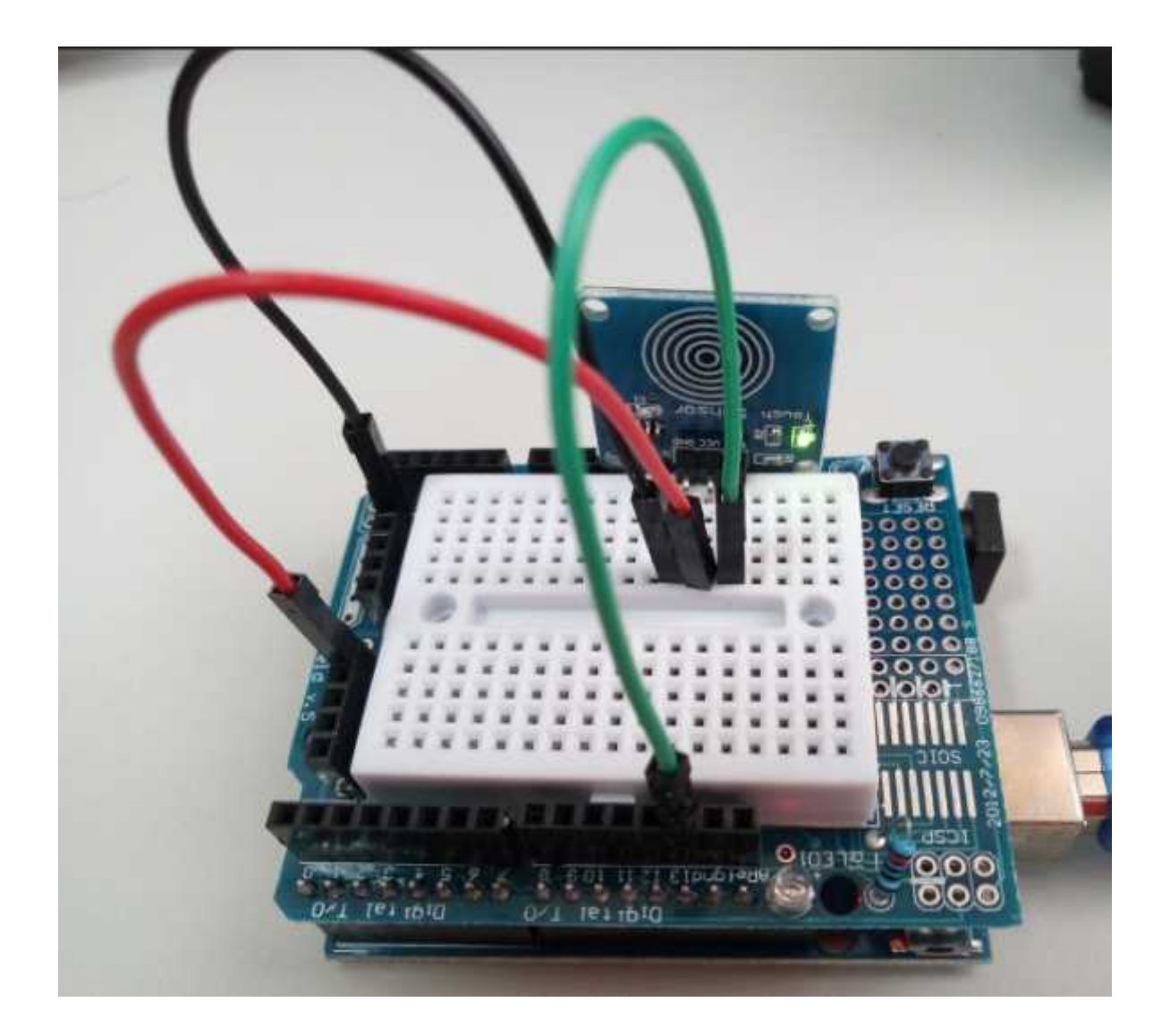

#### Programamos

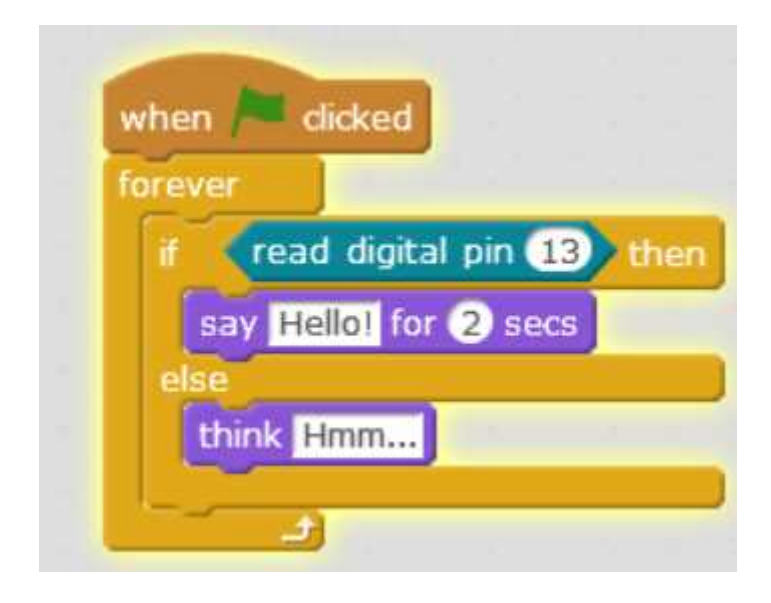

### Jugamos

Si toco el pulsador, el oso nos saluda, sino pulsamos, está pensando

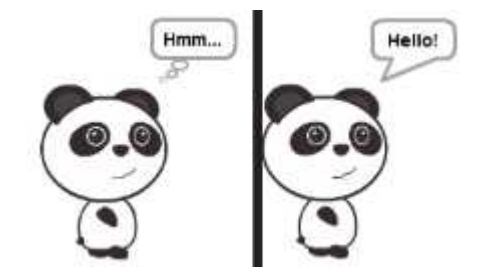

## <span id="page-12-0"></span>ULTRASONIDOS

### Conectamos

- GND y VCC a GND y 5V
- ECHO a un pin digital, por ejemplo D12
- TRIG a un pin digital, por ejemplo D13

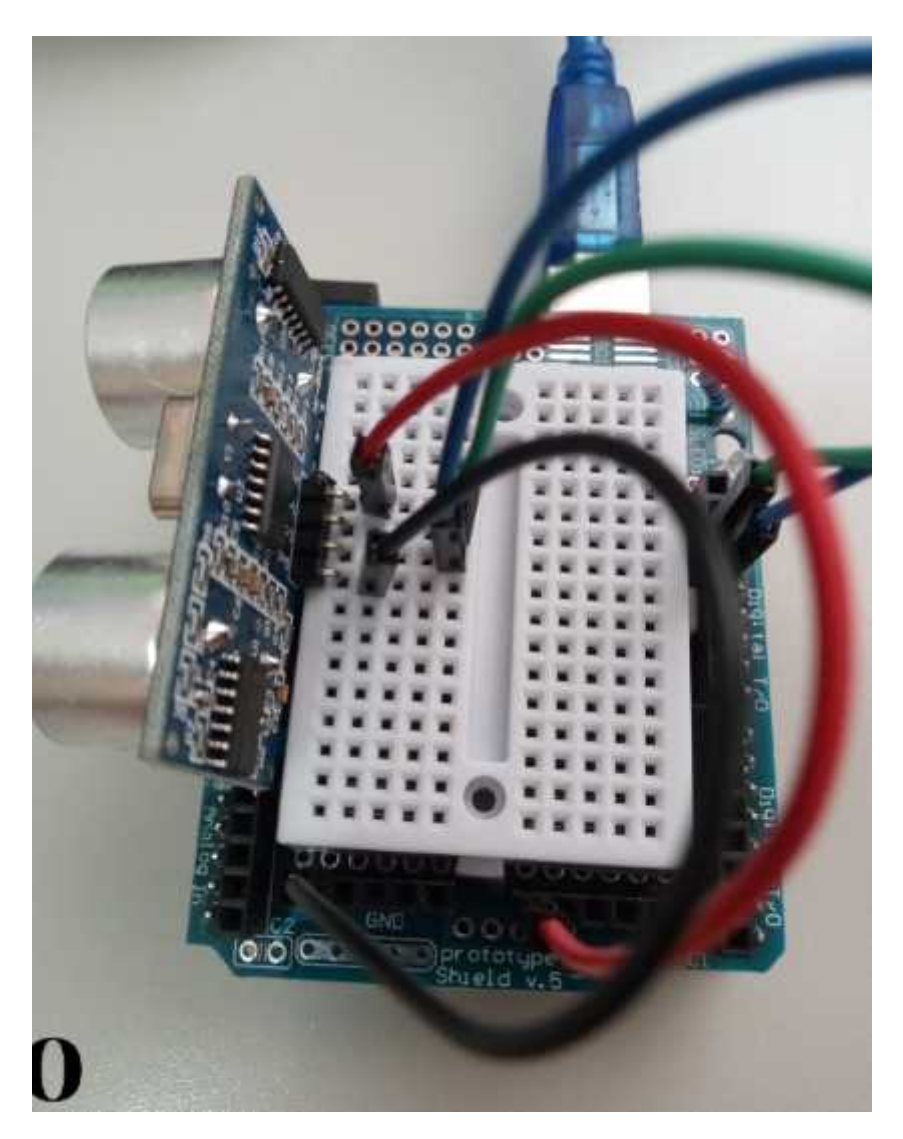

#### Programamos

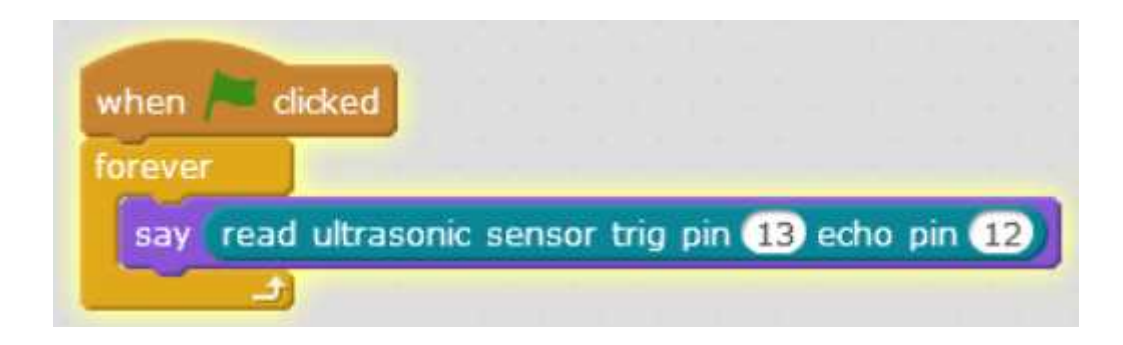

### Jugamos

Vamos acercando o alejando nuestra mano del sensor y el oso nos dice los cm de distancia

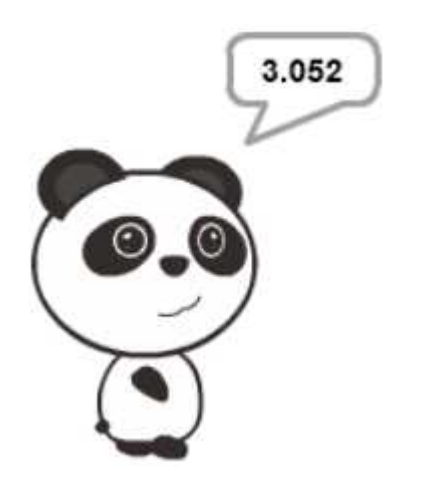

## <span id="page-14-0"></span>LÁSER

**OJO** Es de poca potencia 1mW no obstante hay que evitar apuntar a los ojos

### Conexión

- (-) a GND
- S a un pin digital, por ejemplo D13

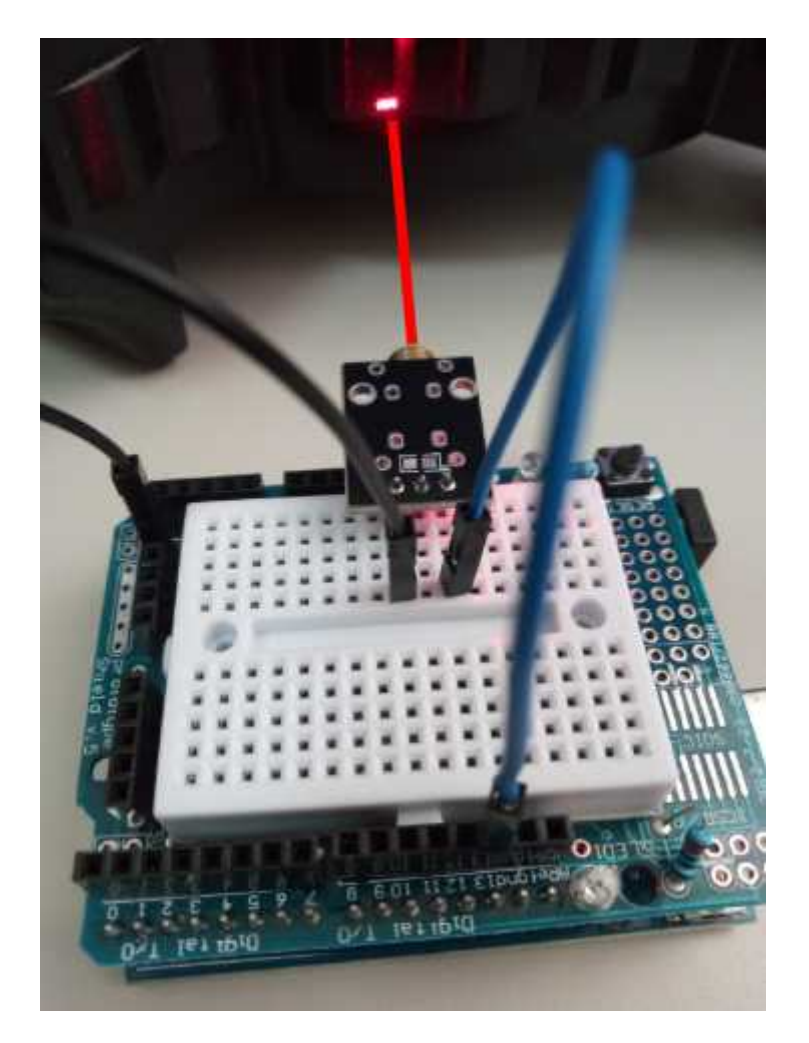

#### Programamos

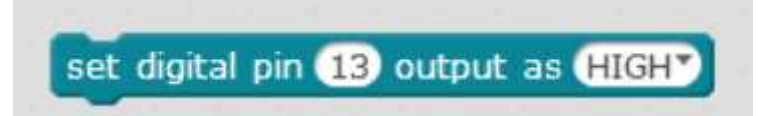

### Jugamos

Cambiamos HIGH por LOW y viceversa

## <span id="page-16-0"></span>IR

#### Conectamos

- VCC y GND a 5V y GND
- OUT a una entrada digital, por ejemplo D13

#### Calibramos

Sin poner ningún obstáculo delante, con un destornillador fino, movemos el potenciómetro (marcado en verde) **justo hasta que el segundo led se apague** (marcado en amarillo)

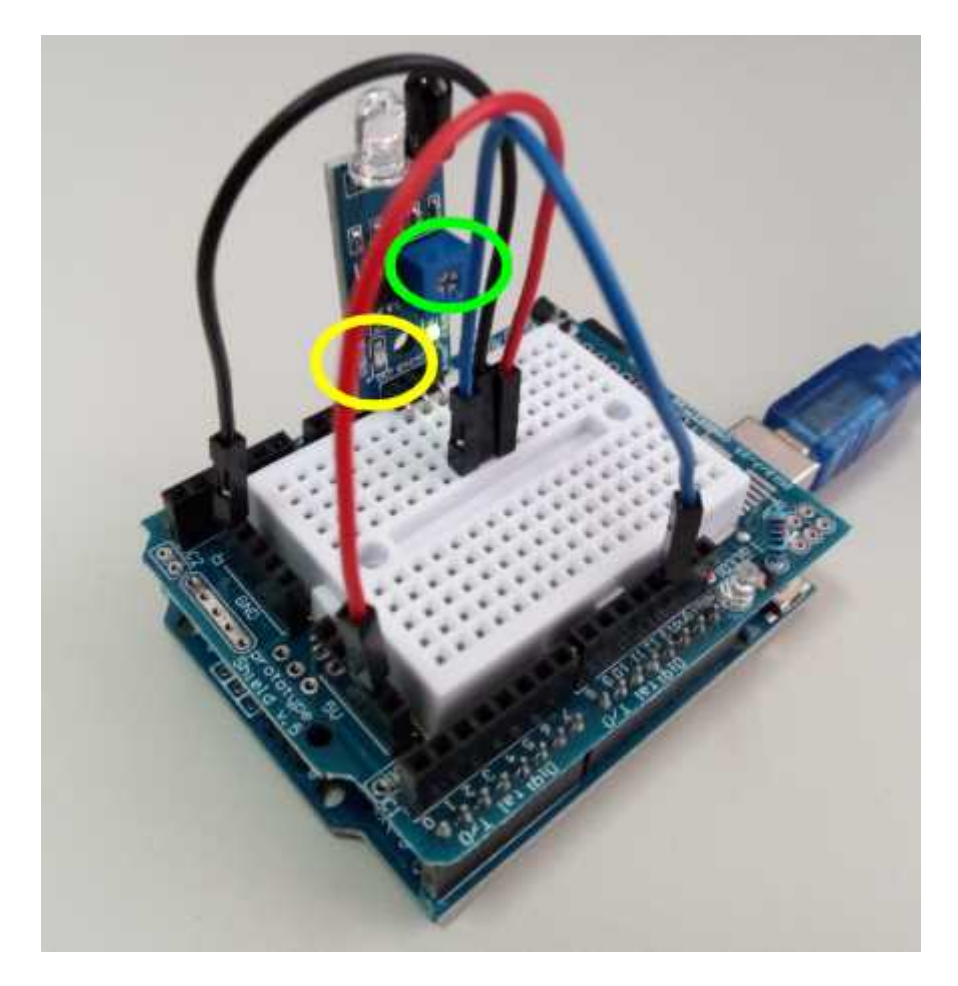

### Programamos

OJO: Va al revés es decir si no hay obstáculo es un 1 y si hay obstáculo es un 0 luego:

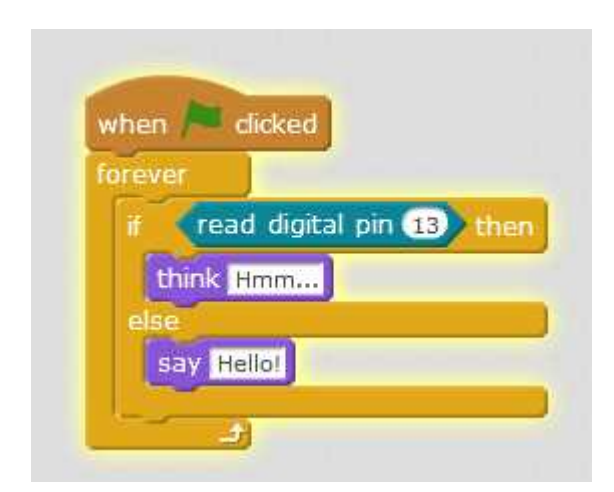

### Jugamos

Si pongo la mano, el oso nos saluda, sino: está pensando :

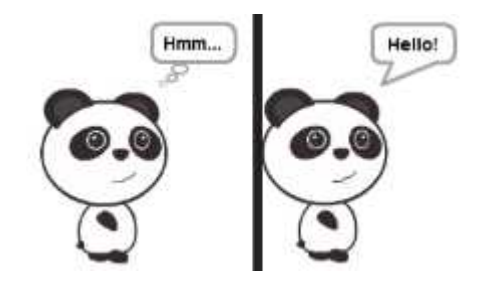

## <span id="page-18-0"></span>LDR

El es una resistencia que varía su valor con la luz, cuanto más OSCURO más grande es su valor, por lo tanto por la ley de Ohm este módulo nos da una señal analógica que aumenta con la oscuridad.

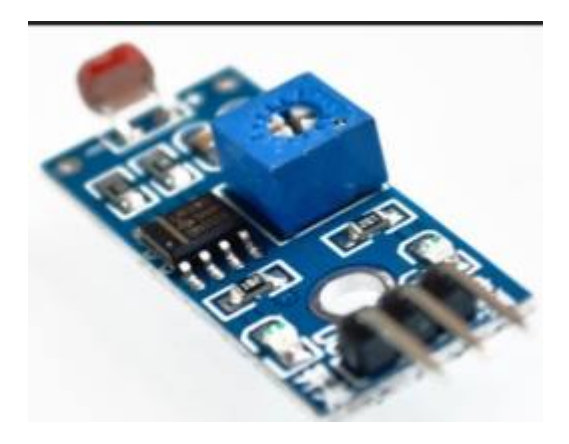

### Conexión

- VCC y GND a 5V y GND
- OUT a una salida digital cualquiera por ejemplo D13

#### Calibramos

Sin taparlo con un destornillador fino, movemos el potenciómetro (marcado en verde) **justo hasta que el segundo led se encienda** (marcado en amarillo)

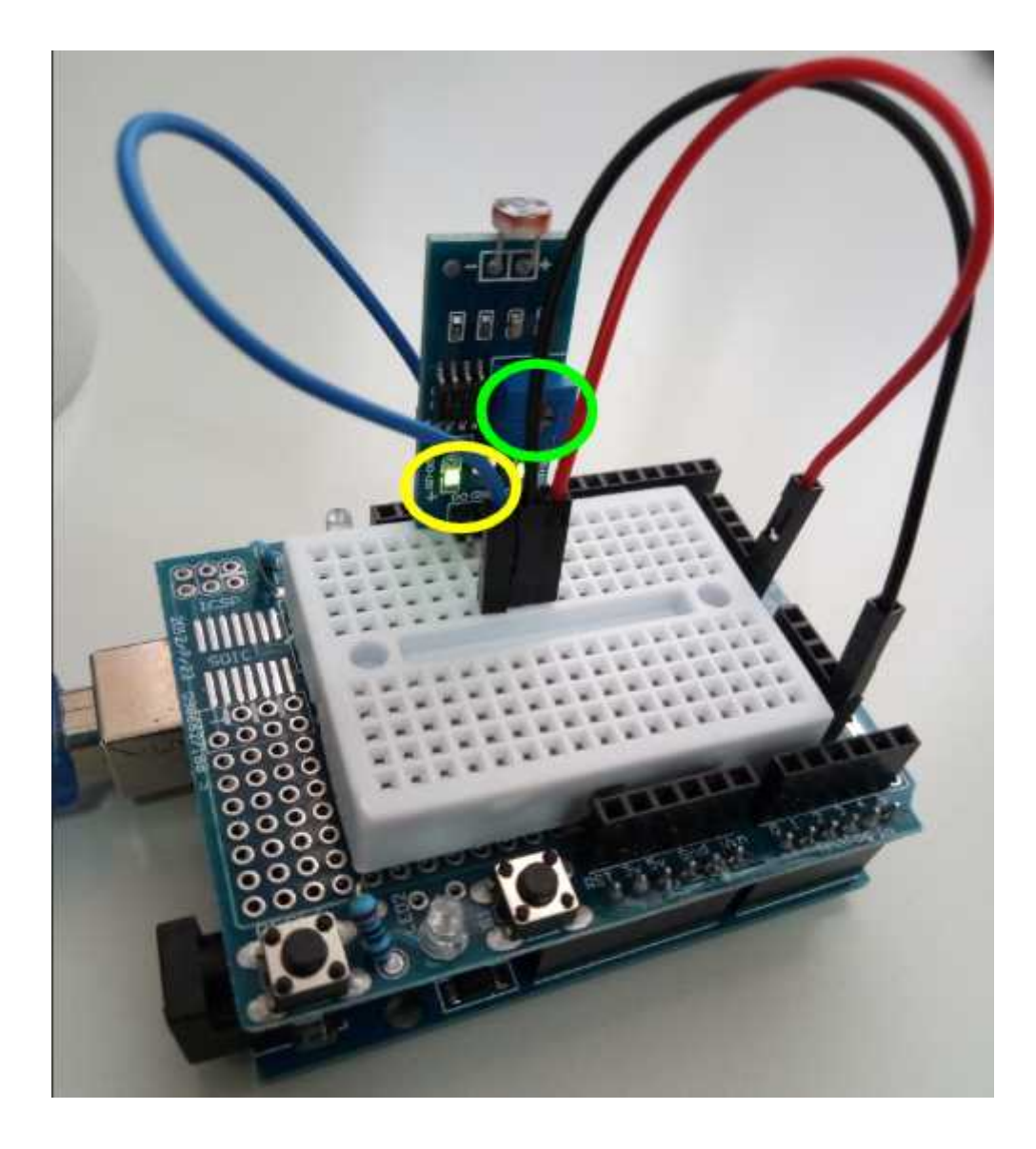

#### Programamos

Este no va al revés es decir si tapamos es un 1 y si no tapamos es un 0 luego:

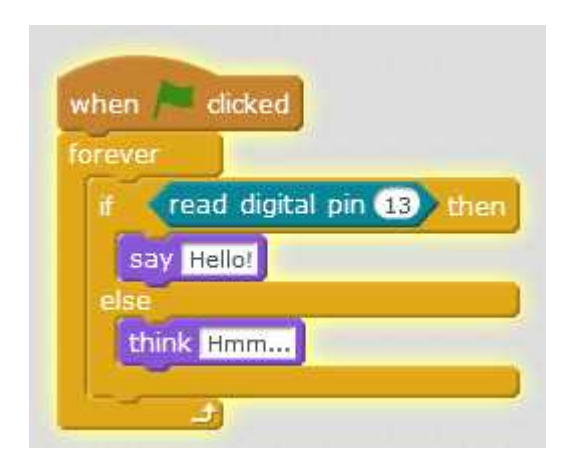

#### Jugamos

Si pongo la mano, el oso nos saluda, sino: está pensando :

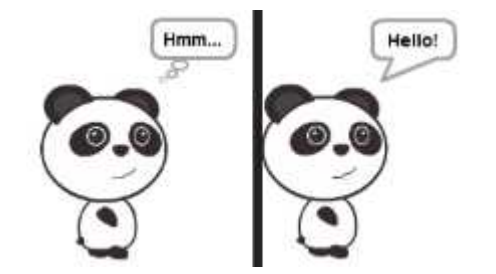

## <span id="page-21-0"></span>BUZZER

La diferencia con el pasivo es que no es necesario enviarle pulsos para que emita una frecuencia, sólo tenemos que dar la orden y él reproduce un tono.

### Conexión

- GND a GND y VCC a 5V (ojo que están a los dos extremos, marcados en rojo y en negro)
- OUT a un pin digital, por ejemplo D13

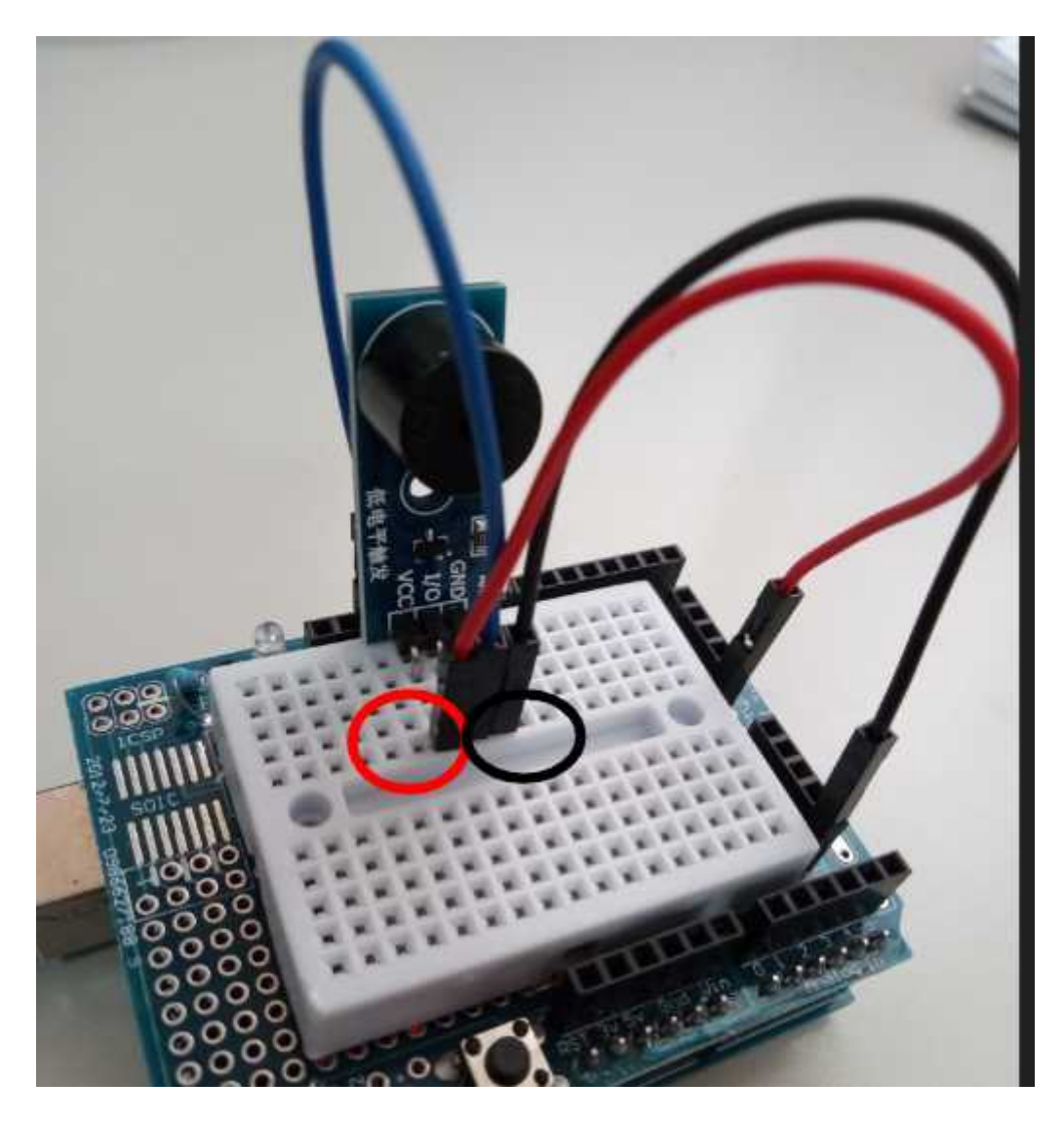

### Programación

Ojo que funciona con lógica negativa es decir:

- si queremos que suene tenemos que enviar un LOW.
- si queremos que no suene tenemos que enviar un HIGH

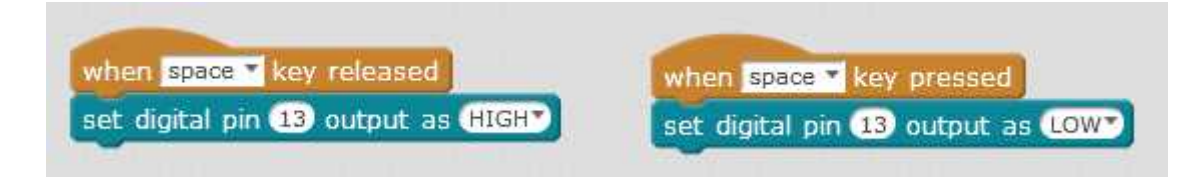

### Jugamos

Pulsamos la tecla espacio y ... PIIIIT

## <span id="page-23-0"></span>ELECTROIMÁN

El electroimán no se puede conectar diréctamente, utili[zaremo](https://www.luisllamas.es/arduino-transistor-mosfet/)s and tra amplifique la señal del Arduino, pues no tiene potencia para mover el

Para dar esa potencia utilizaremos otra fuente externa, unas pilas:

#### Conexiones

- SIG del IRF520N a una salida digital por ejemplo D13
- VCC del IRF5020N al 5V del ARDUINO
- Los dos GND del IRF520N a GND del ARDUINO
- V+ y V- del IRF5020N al solenoide (da igual el orden)
- VIN del IRF520N al VIN del ARDUINO (son los voltios de la pilas)

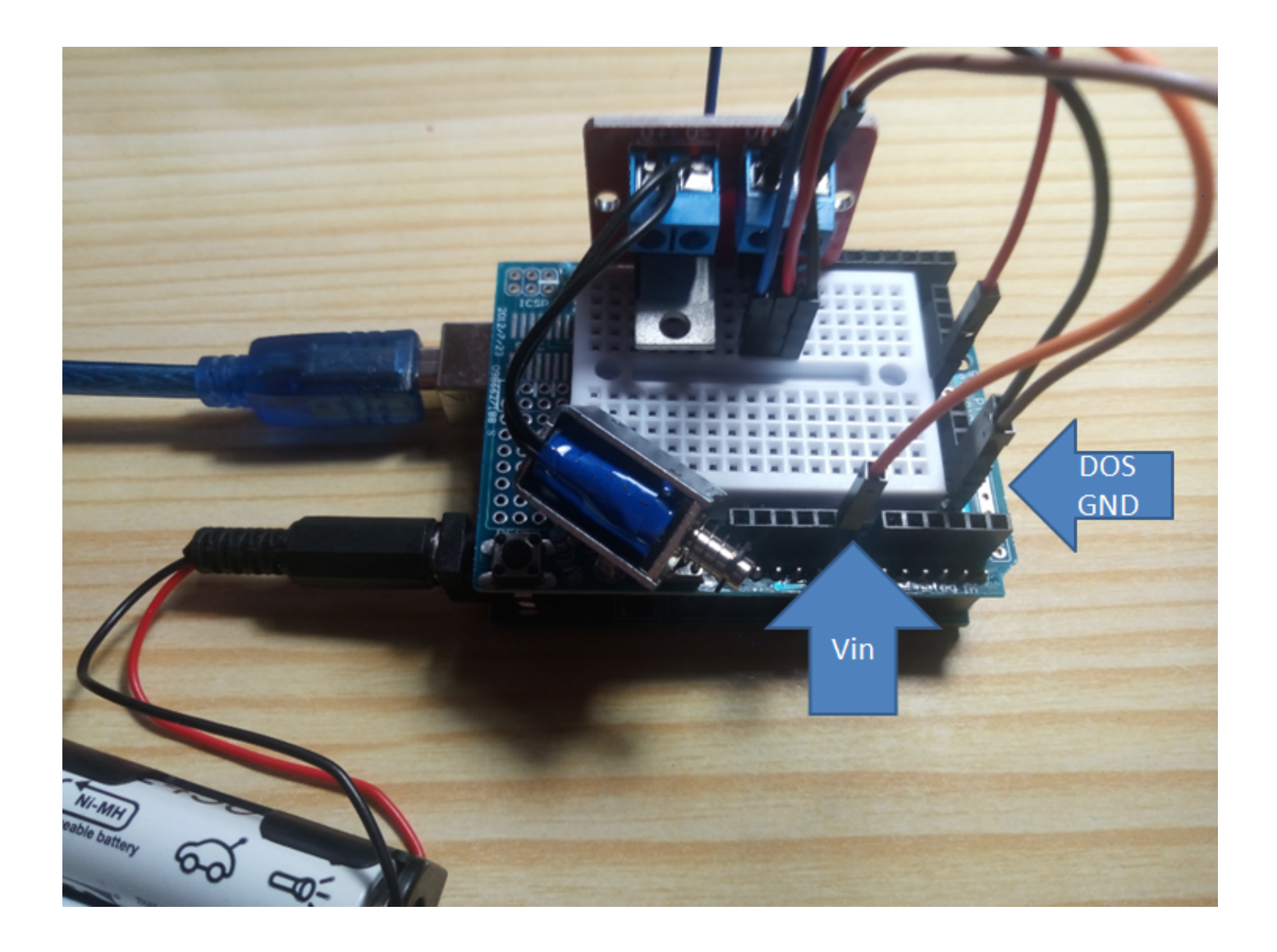

#### Programamos

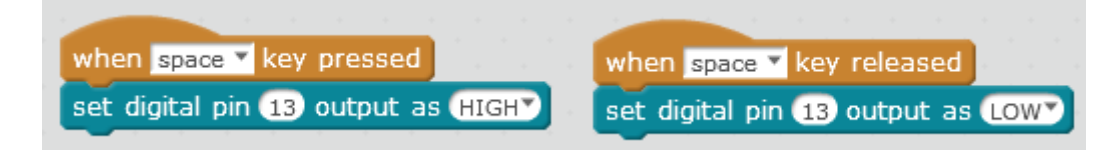

#### Jugamos

Pulsamos la tecla espacio ¿qué ocurre?

#### $+$ INFO

https://www.luisllamas.es/arduino-actuador-electromagnetico/

## <span id="page-25-0"></span>POTENCIOMETRO

El slider es una entrada analógica muy sencilla

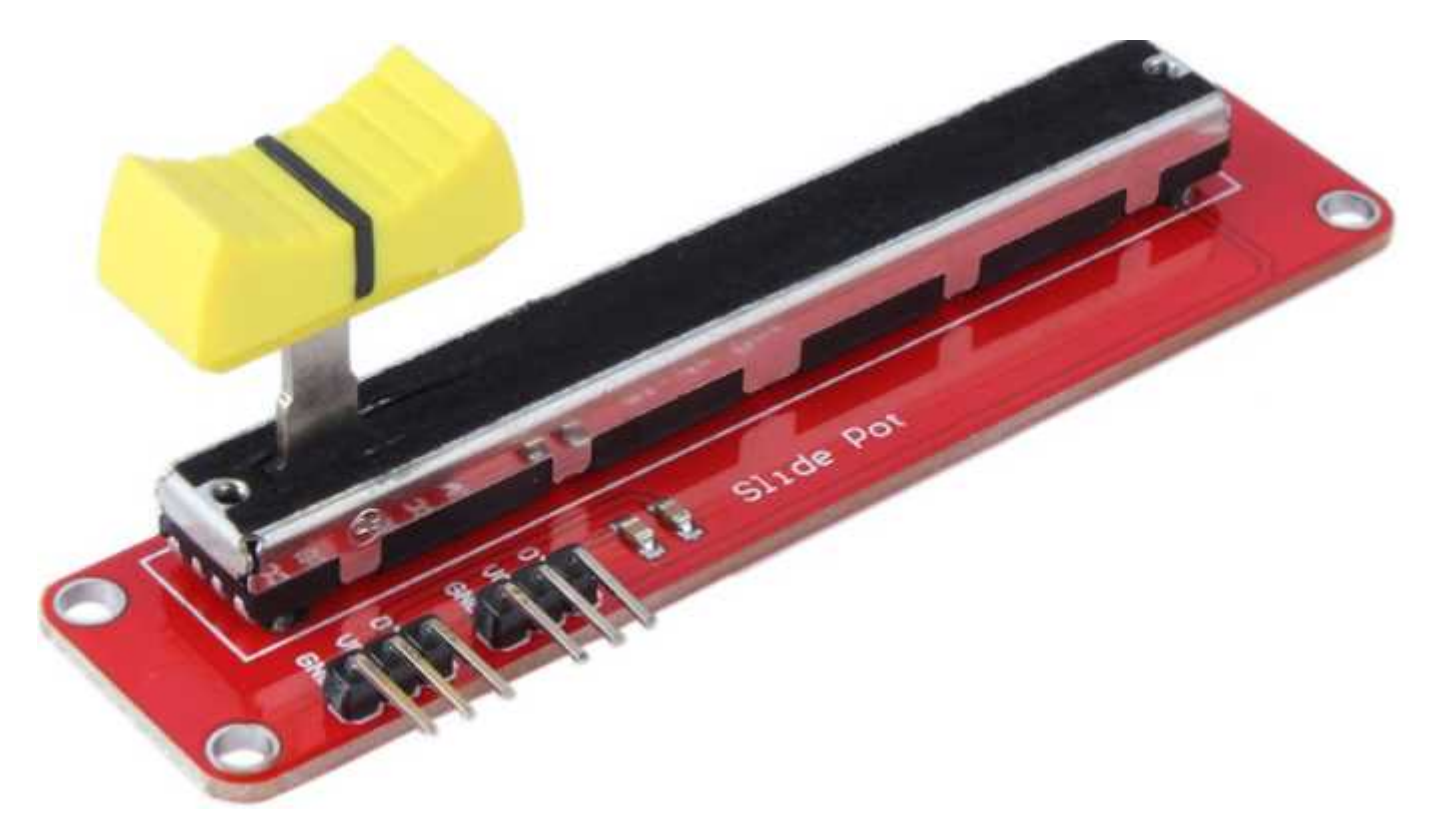

#### Conectamos

- GND Y VCC a GND y +5V del ARDUINO
- Utilizaremos uno de los dos terminales, por ejemplo OTA (el OTB es lo mismo pero va al revés) pero como es **analógico** pues al A0 mismo

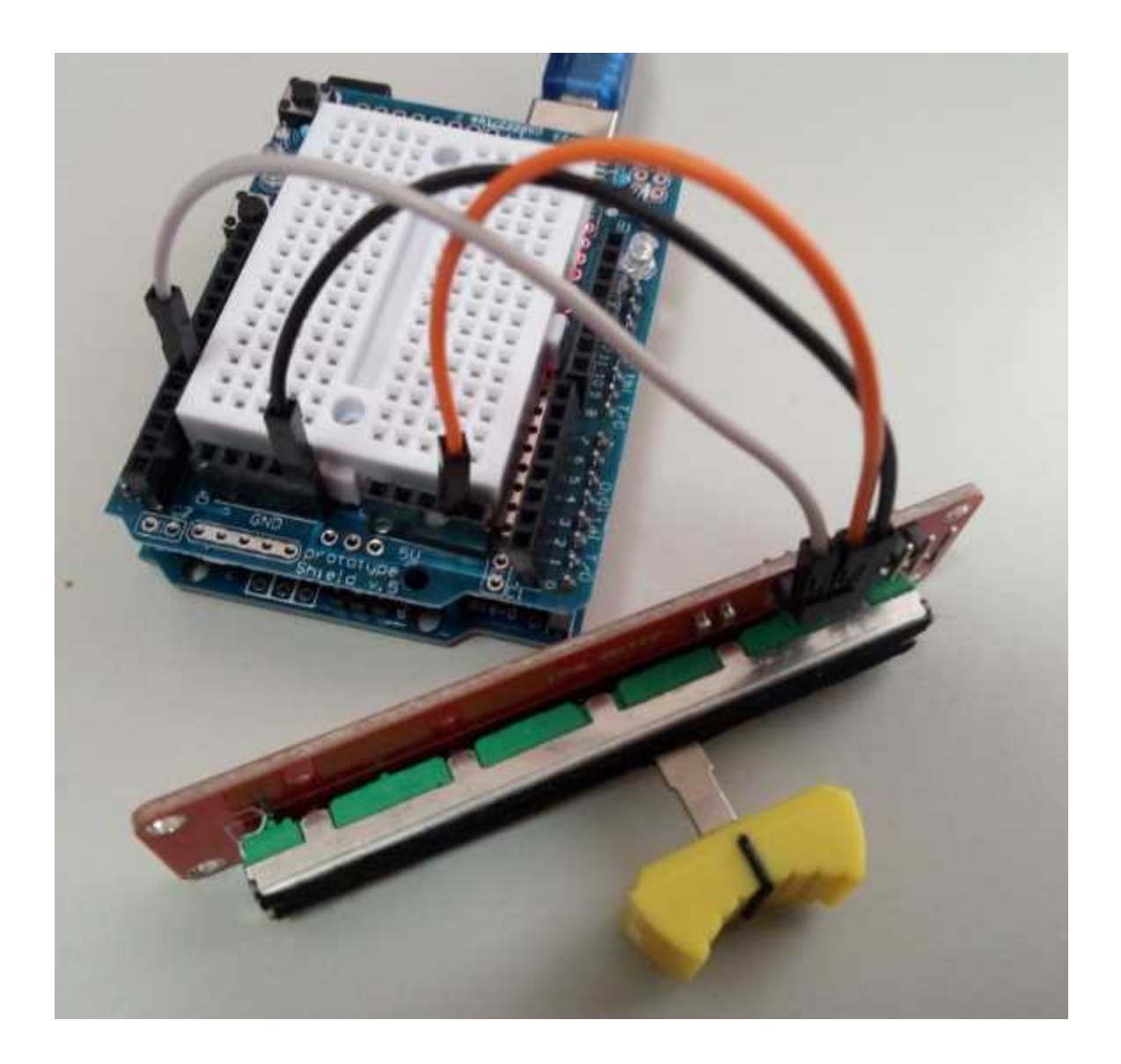

#### Programamos

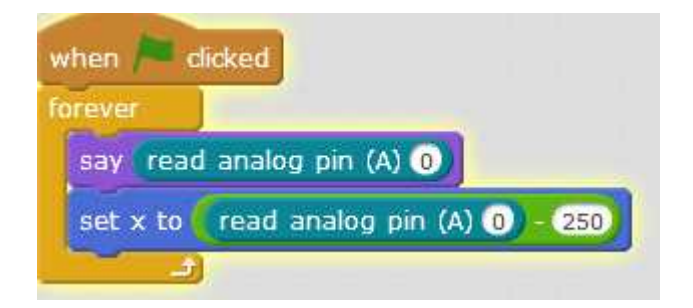

### Jugamos

Anda!! si anda

Preguntas:

¿Por qué está esa resta -250 ?

¿Por qué si voy al final del recorrido a la derecha el oso no sigue escondiéndose más?

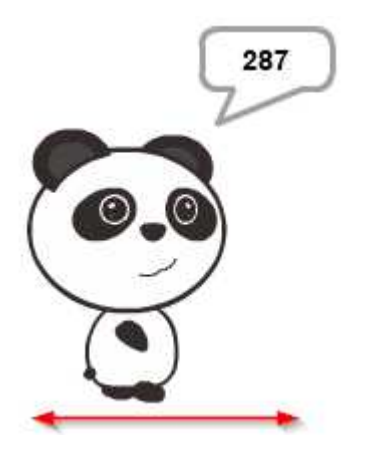

# <span id="page-28-0"></span>PIEZOELÉCTRICO

Los piezoeléctricos se caracterizan por generar una tensión (**analógica**) en función de la presión (y al revés también por eso pueden funcionar como un péndulo eléctrico dentro de los relojes de cuarzo)

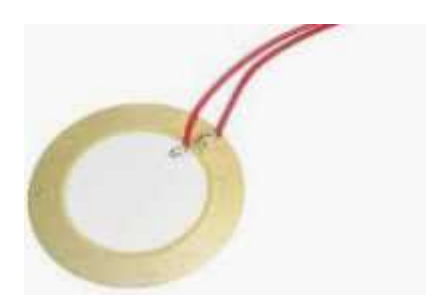

#### Conectamos

- La masa del piezoeléctrico (el anillo exterior) a GND del ARDUINO
- El círculo de dentro del piezoeléctrico a una entrada **analógica** a A0 por ejemplo

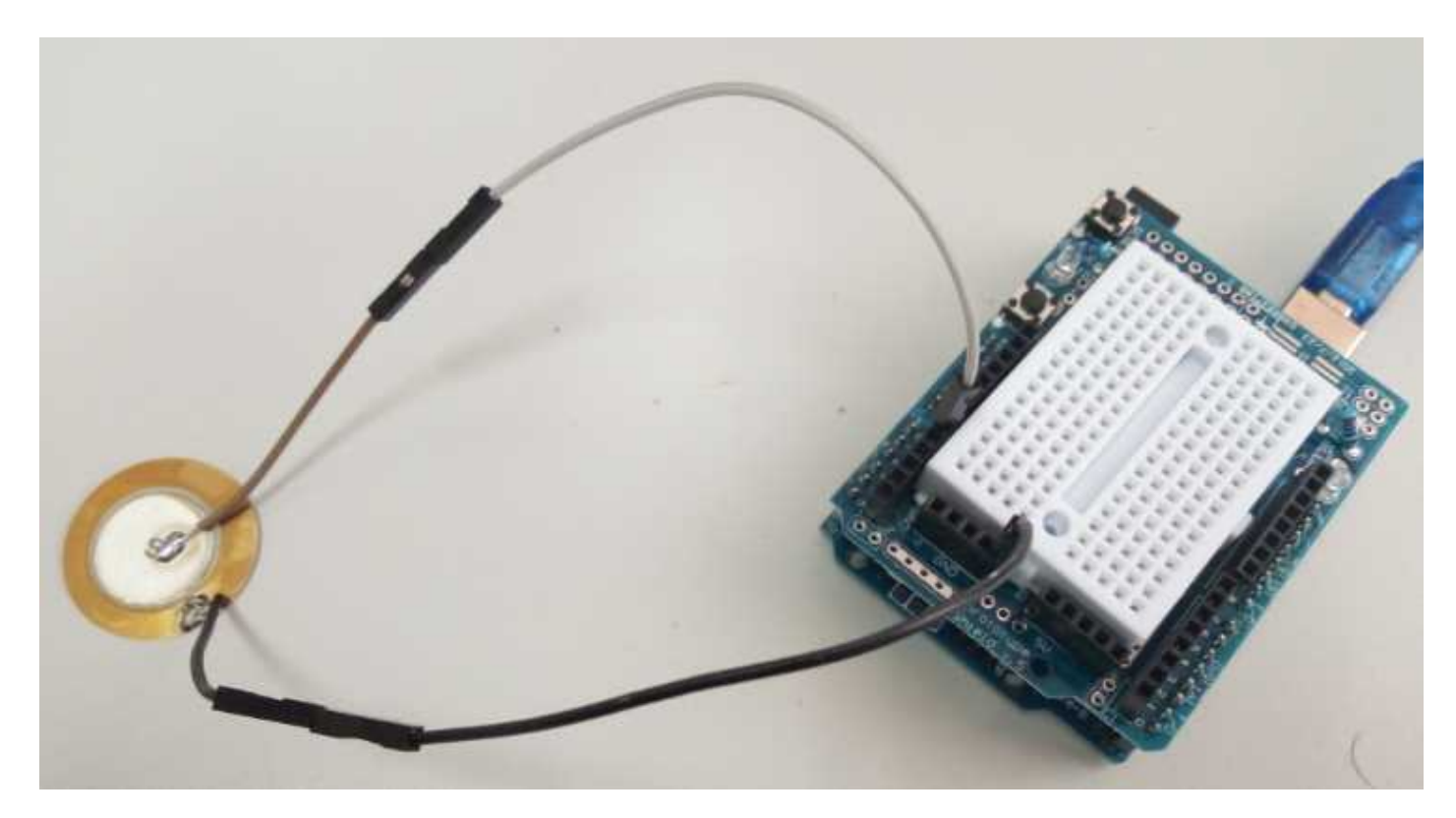

#### Programamos

Jugamos

Vemos que muy sensible ento que se podría hacer que el comunimante con la

## <span id="page-30-0"></span>FLEX

Es una resistencia que cuanto más se dobla más resistencia ofrece, de

#### Conectamos

Para utilizar esta resistencia DH & InfoRes DuEn TEN Sql Ó eN consistirá en poner resistencias en serie y repartirá la tensión total entre OV y  $\mathbf{\Phi}\mathbf{V}$  peunntas medioserá un punto que tendrá una tensión variable en función de las es variable, esa tensión es variable y ya teameanhóogsida entrada

Es decir:

- La resistencia entre masa GND del ARDUINO (cable negro) y un pu protoboard
- ese punto medio conectarlo a una entrada analógica, por ejemplo A
- Una resistencia de valor parecida a la Flex de decenas de K entre rojo en la foto)

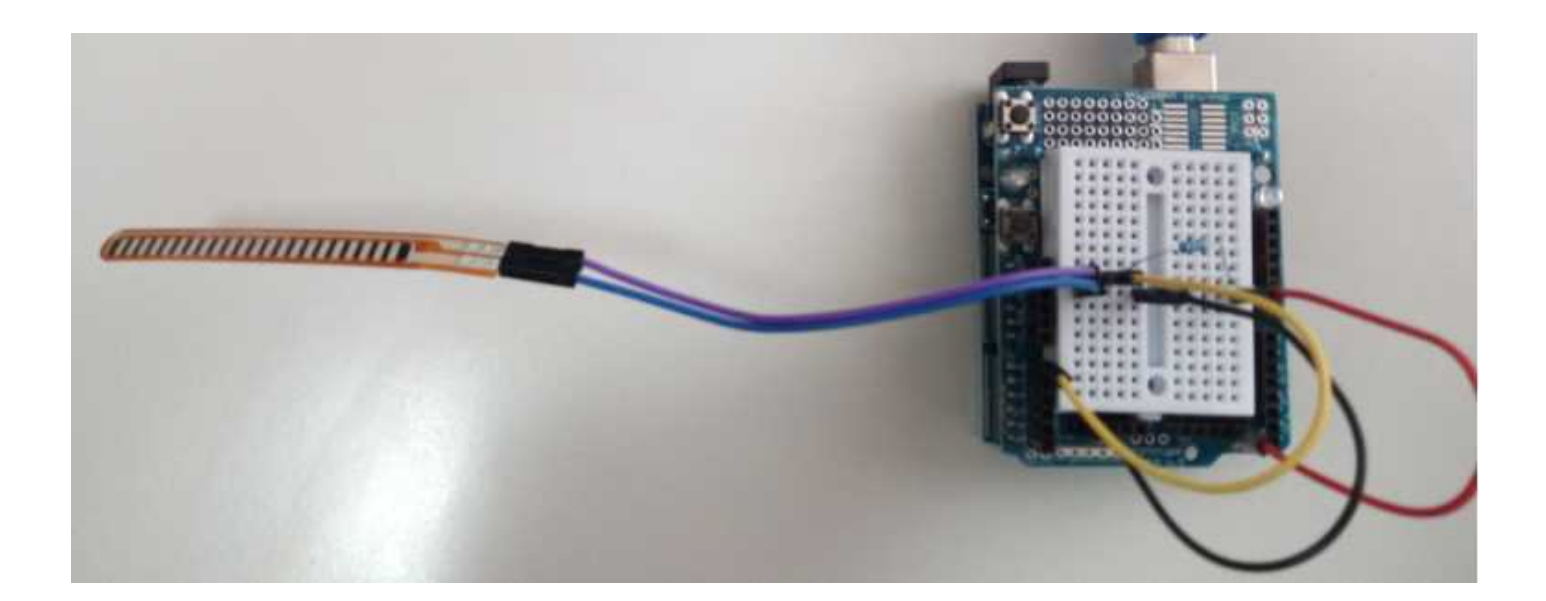

### Programamos

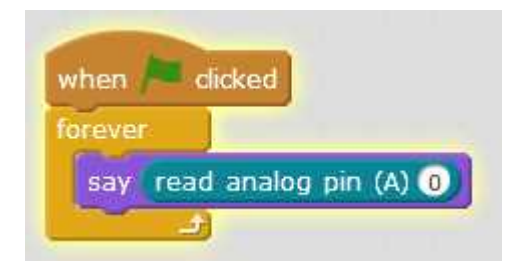

### Jugamos

Si doblamos la el oso nos da distintos valores, para una resistencia de 47k tenemos sin doblar :

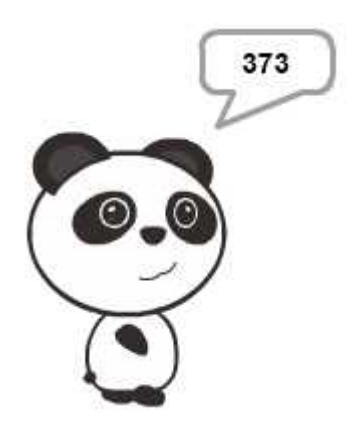

Y totalmente doblado (90º)

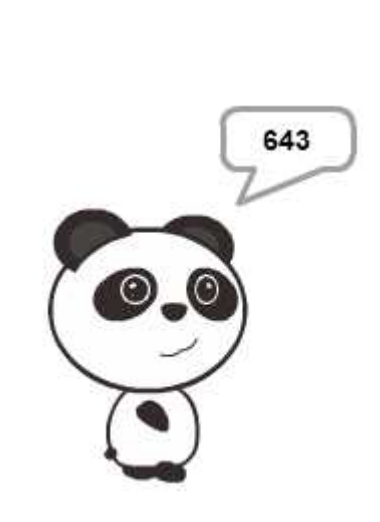

## <span id="page-33-0"></span>MICROONDAS

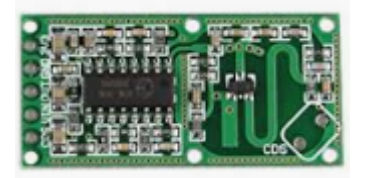

### Conexión

Es muy sencillo de conectar

- VIN del RCWL-0516 al +5V del ARDUINO
- GND del RCWL-0516 al GND del ARDUINO
- OUT del RCWL-0516 a una entrada digital por ejemplo D13

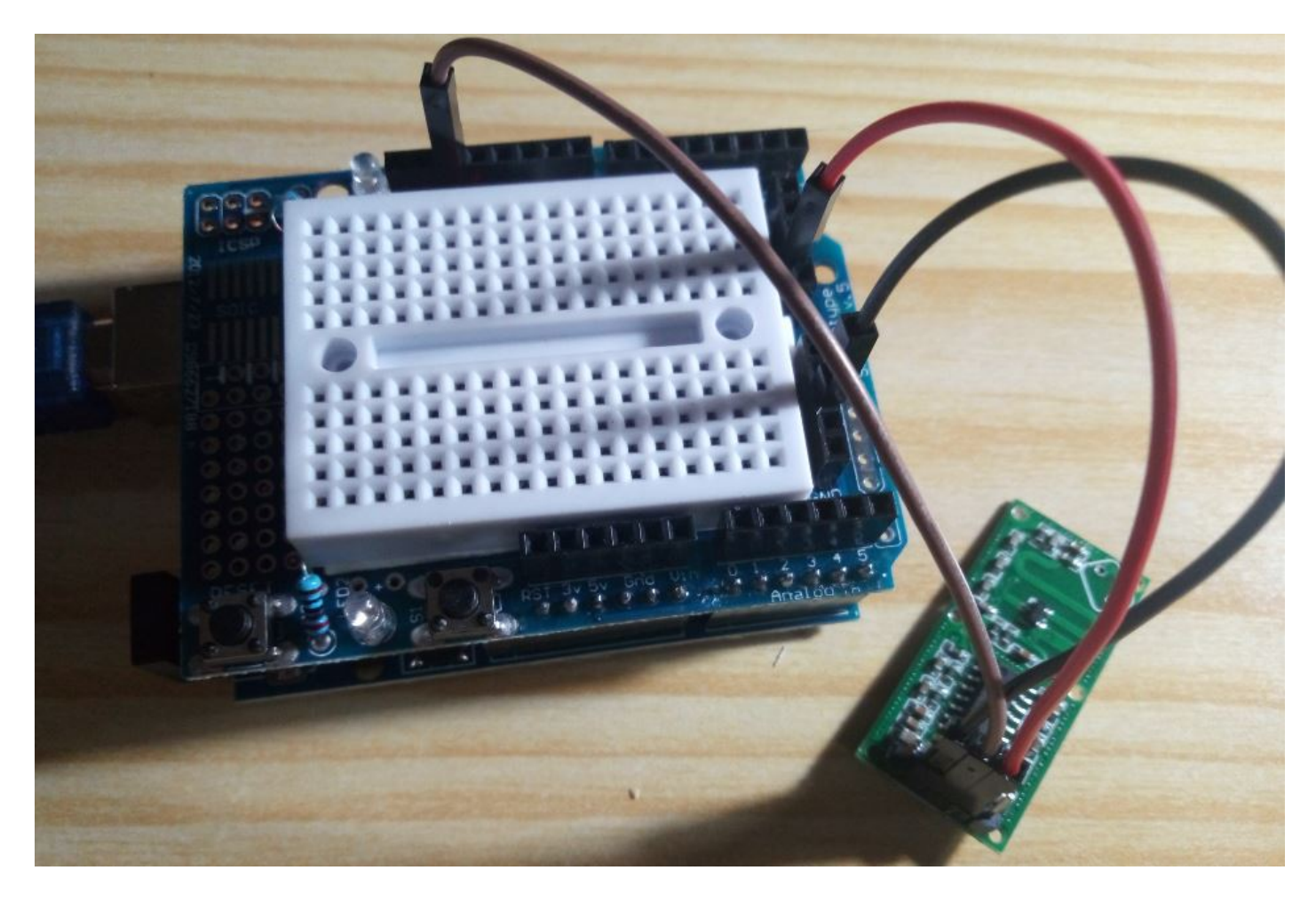

#### Programamos

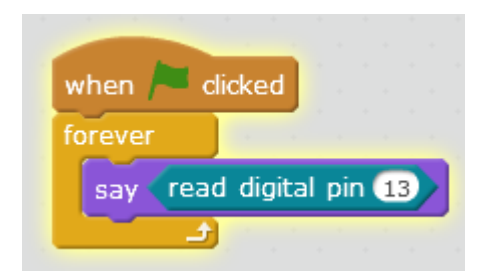

### Jugamos

Es muy sensible, cuando nota que algo se mueve el panda dice 1 durante 3-4 segundos

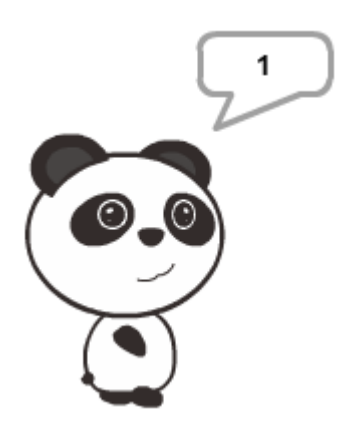

### Para saber más...

https://www.luisllamas.es/arduino-detector-movimiento-rcwl-0516/

## <span id="page-35-0"></span>SERVO

El servo es un motor donde fijamos el ángulo que queramos (no sirve

#### Conexión

- Cable marrón a GND
- Cable rojo a +5V
- Cable amarillo a una salida digital por ejemplo D9

[Fuente CC-BY-NC-SA AprendiendEon AirqdueinCoro]by po

###Programación

###Jugamos

Pulsamos la tecla espacio y ....

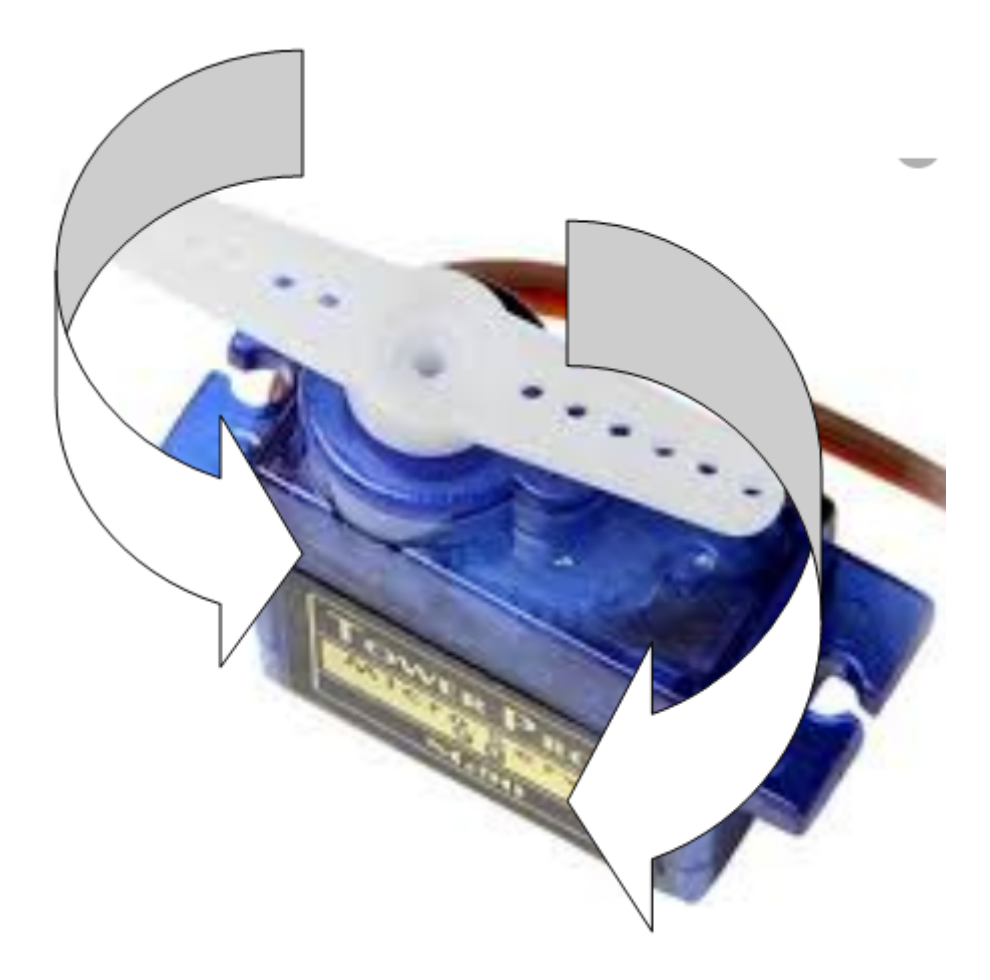

## <span id="page-37-0"></span>PASO A PASO

Igual que el el ctroimáme cesitamos un controlador que nos de la potencia el motor, el ULN2003

Imagen BY-NC-Saisdelamas

También igual que el electroimán, necesitamos una potencia extra con

#### Conexión

- Cuatro pines digitales del ARDUINO al IN1, IN2, IN3, IN4 del ULN200 D10,D11,D12,D13
- El conector blanco del ULN2003 al motor paso a paso
- El (+) del ULN2003 al Vin del ARDUINO
- El (-) del ULN2003 al GND del ARDUINO

#### Programación TEORIA

Utilizaremos la configuración sencilla en fase1 es decir:

Imagen BY-NC-SA is delamas

Es decir:

| Paso | IN1=D10 | IN2=D11 |IN3=D12 |IN4=D13 | |---------|--------|-----| OFF |OFF | OFF | | Paso 2 | OFF | ON |OFF | OFF | | Paso 2 | OFF | O |OFF |ON |

### Programación CON MBLOCK DEPENDIENDO DEL ORDENAD

Si lo hacemos como siempre, por ejemplo con aquíto aprao dessinargar]

info VERAS QUE VA MUUUUUUY LENTO

¿Por qué? porque tiene que comunicarse con el ordenador constantem

### Programación CON MBLOCK INDEPENDIENTE DEL ORDENA

En este caso sustituimos la bandera por este símbolo

Entramos en Edición - vista arduino y pulsamos UPLOAD TO ARDUINO

Esperamos un rato y ... TVAC HMÁNS ! RIÁ PIDO

danger OJO, AHORA EL ARDUINO PASA OLIMPICAMENTE DE MB volverlo a su estado, repite las diaposintänga na m6B lode la

#### $+INFO$

https://www.luisllamas.es/motor-paso-paso-28byj-48-arduino-driver-ulr

## <span id="page-41-0"></span>MOTOR

#### Conexiones

Si quereis usar un motor, no se puede conectar diréctamente al Arduir pilas.

#### CC-BY-NCis Llamas

Aunque se puede usar dos motores, nosotros sólo vamos a usar el Mot conexiones:

Motor A al motor

- Vm al Vin del ARDUINO
- GND al GND del ARDUINO
- · ENA al D60 SON DOS PIONLE Saremos el jumper y conectaremos los de ello usaremos la Protoboard
- $\bullet$  IN1 al D7
- $\bullet$  IN2 al D8

También usaremLossd RIGB con las mismas conexiones que se usarpoanaen e visualizar el giro

#### Programamos

El funcionamiento es muy sencillo:

- D6=high D7=high D8=low giro en un sentido
- D6=high D7=low D8=high giro en el otro sentido
- D6=low stop

Pondremos los pines 12 y 13 en algo en un sentido y en otro para visu

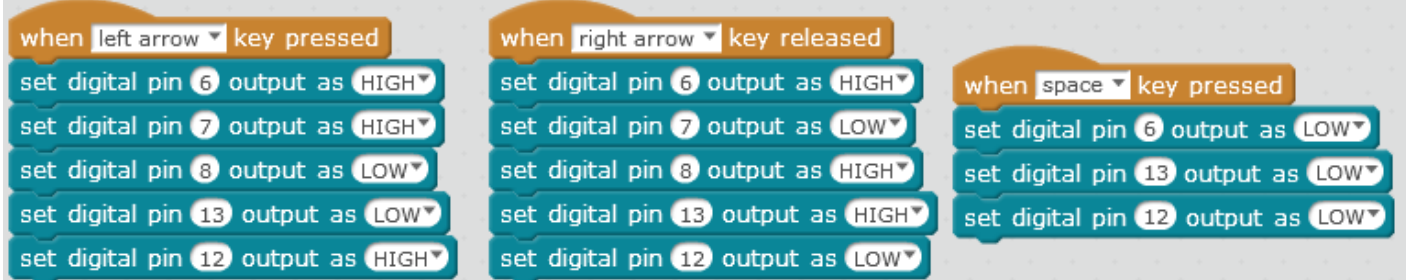

### Jugamos

Pulsamos la tecla ← o la tecla → para funcionar el motor, paramos con la tecla espacio

## <span id="page-44-0"></span>Créditos

## Autoría

{{ book.authors[0]}}

{% include "git+https://github.com/catedu/faq-aularagon.git/imagenes\_creditos.md" %}